60 MB Tape Drive (250-4079A) Commands Faxback Doc. # 5853

Command operation offers greater versatility than menu operation. It allows you to perform all tape commands plus restore files from one directory on tape to another on disk and to change the names or extensions of files while restoring from a tape. In general, the command syntax parallels the format used in DOS commands.

Tape commands can be used in batch files and executed with the Batch mode of the Unattended Backup feature or from DOS.

1. All backup system commands consist of the word "TAPE" and the command name; for example, TAPE BACKUP. These command sequences are called keywords and must be entered exactly as shown. Keywords may be entered in either upper or lower-case when used as part of a command, but are shown in UPPER-CASE in this manual to distinguish them from other parts of a command.

NOTE: A space must separate the keywords from any variables and options which follow them on the command line. A space must also separate the source and destination portions of a Restore or Compare command. See the examples in this chapter for the proper format of each command.

2. Items shown in square brackets [] are optional. Do Not type the brackets as part of the optional parameters.

3. An ellipsis [...] indicates that a parameter may be repeated as many times as necessary.

4. All punctuation, just like keywords, must be entered where indicated in the command. This includes periods, colons, equal signs, double quotes, backslashes, forward slashes, and dashes.

## COMMAND PARAMETERS

d: logical drive Enter a valid logical letter followed by a colon at this position in the command line.

path The directories the backup system software searches in to locate a subdirectory, file, or group of files. The format for the path is:

(\)(directory name\)(directory name\)(...)

An initial backslash indicates that the path begins at the root directory. Otherwise the path begins in the currently logged directory.

NOTE: For the backup system software, the path must always END with a backslash so the backup system can distinguish between references to subdirectory names and file names.

files file name. Composed of one to eight of the characters: A-Z 0-9 (See your DOS manual for a list of other valid characters).

As with DOS, global or "wildcard" characters may be used in file names to specify a generalized description which selects a group of files that fit the generalized form. The global characters ? and \* are explained in your DOS manual.

## BACKUP SYSTEM COMMANDS

NOTE: We suggest you review the rest of this chapter to familiarize yourself with command operation, then keep this manual handy to refer to operation details when you use command operation and/or create batch files.

## Backup

Performs a Total or Selective backup of disk files in the directory c:\spread written on or after January 1, 1990, executes a file-by-file comparison, does not display the file names on the screen as they are backed up and adds a volume title. Note that you must type a backslash after the directory name spread to tell the backup system that you are referring to a directory and not a file.

TAPE BACKUP c:\\*.\*/A/M/P/S/T="Modified files backup of c:"

Performs a Modified Files Only Backup of drive C:, adds this volume to those on the tape, displays the file names on the screen as they are backed up and adds a volume title.

NOTE: After making a backup, use the Compare feature to ensure that all files on tape are identical to those on disk.

Tape Linking

The backup software can link up to 255 tapes for backups that exceed the capacity of an individual tape. The process is automatic. Simply insert blank, formatted tapes when the software prompts you to do so.

Compare

Compares files on a tape to files on a disk. Only disk files that have been modified or deleted are reported. Files that have been added to the disk are not reported, because the comparison priority is tape-to-disk.

Syntax:

TAPE COMPARE [source path][files[.ext]][d:][destination path] [files[.ext]][/B][/D][/H][/L][/P][/S][/V][/W]

Example COMPARE commands:

```
TAPE COMPARE\*.*c:\*.*/P/S 
This command compares all files in the first tape volume to all files on 
dive C: and displays the file names on the screen as they are compared. 
Since no volume number is specified, the backup system defaults to tape 
volume 1.
```
TAPE COMPARE\spread\ c:\spread\/D:1-1-90/P/-S/V=2 Compares all files only in the directory \spread that were created on or after January 1, 1990, on volume 2 of the tape to those only in c:\spread and displays the file names on the screen as they are compared.

CRT

Helps you position the external tape drive, CTR monitor, or other devices in a location which reduces electricity interference to the tape drive.

Syntax:

TAPE CRT

ERASE

Erases all data from a tape. The default option is  $/Q$ .

Syntax:

TAPE ERASE [/H][/N][Q]

FORMAT

Formats a tape for use with the backup system.

Syntax:

TAPE FORMAT [/H][/N]

RESTORE

Performs a Total or Selective Restore of files from a tape volume to a disk.

Syntax:

TAPE RESTORE [source path][files[.ext]] [d:][destination path][files[.ext]] [/B][/D][/H][/L][/O][/P][/S][/W]

Example RESTORE commands:

TAPE RESTORE\\*.\*c:\\*.\*/-O/P/S

Restores all files and subdirectories form the tape to drive C:. Note that a space is necessary between the source and destination portions of the command. Since no tape volume number is specified, the backup system defaults to tape volume 1.

TAPE RESTORE \spread\c:\oldwork\/O/P/V=2

Restores all files from the tape directory spread in volume 2 to c:\oldwork, overwrites files on the disk with those on tape of the same names and displays the file names on the screen as they are restored.

TAPE RESTORE  $\$ \*.\* c:\\*\*/-O/P/S/V=3

Restores all files form tape volume 3 that do not exist on drive C: and prints the file names on the screen as they are restored.

RETENSION

Winds the tape from end-to-end applying even tension to the entire tape. New tapes and tapes that have been stored or used heavily should be retensioned before use.

Syntax:

TAPE RETENSION [/H]

SEARCH

Provides a directory of a tape, any portion of a tape, or any group of files on a tape. Enter a filename or global in the [files[.ext]] portion of the command line. If you do not specify the /S option, you must also enter a specific path name under which to search for the desired file(s). Output can be directed to a printer by pressing ctrl-p at the DOS prompt before entering the TAPE SEARCH command. Turn off output to the printer by pressing

ctrl-p again.

Syntax:

TAPE SEARCH[path][files[.ext]][/D][/H][/L][/P][/S][/V][/W]

Example SEARCH command:

TAPE SEARCH \spread\\*.wkt/P/-S/V=2

Searches for and displays files with the extension .wkt in the directory spread, but not in its subdirectories, in tape volume 2.

SETUPS

Allows you to view or change the backup system default options in TAPE.CFG without performing a tape operation. To change any default options, you must include /W on the TAPE SETUPS command line. To view the current defaults, type TAPE SETUPS at the DOS prompt and press enter.

Syntax:

TAPE SETUPS [/A][/C][/H][/J][/K][/M][/O][/P][/R][/S][/W]

VERIFY

Verifies that the tape is readable and that the data blocks are intact. Verify does not compare files on tape to those on disk. Use Tape Compare to ensure that your data was properly backed up. Verify only checks the tape for damage.

Syntax:

TAPE VERIFY [/B][/H][/P][/V][/W]

OPTIONS

See the command syntax listings for the options available with a given command. Some options have a corresponding negate form,  $/-A$ ,  $/-C$ , etc., which reverses the operation of an option.

 $/A$ ,  $/-A$ 

/A adds the current backup after any volumes already on the tape allowing a tape to contain multiple backup volumes. /-A causes the tape to be erased before the current backup is written. The tape will then contain only one volume.

Valid commands: TAPE BACKUP, TAPE SETUPS Example command: TAPE BACKUP  $C:\ Y \cdot^*$ 

/B="filename"

/B="filename" makes an error log file to contain all errors created during an operation, and gives it the name you have typed in the quotes. For example, /B-"BADLIST.LOG," creates the error log file BADLIST.LOG.

If the file name you have given is invalid, errors will be listed in the file ERROR.LOG.

Valid commands: TAPE BACKUP, TAPE RESTORE, TAPE COMPARE, TAPE VERIFY

Example command: TAPE BACKUP C:\\*.\*/B="BADLIST.LOG"

 $/C$ ,  $/-C$ 

Automatic Comparison. /C executes a second pass over the tape immediately after backup to compare the files recorded on the tape to those on the source disk. /-C turns off the automatic comparison feature.

Valid commands: TAPE BACKUP, TAPE SETUPS

Example command: TAPE BACKUP C:\\*.\*/C

/D:mm-dd-[yy]yy

Enter a month, day and year as indicated following the colon. The date must by January 1, 1980 or later. Tape operations apply only to those files written on or after the specified date.

Valid commands: TAPE BACKUP, TAPE COMPARE, TAPE RESTORE, TAPE SEARCH

Example command: TAPE BACKUP C:\\*.\*/D:01-01-88

/F="filename"

Allows you to perform a Selective Backup from a command line. Enter the name of the file containing the desired Selective Backup information in the "filename" portion of this option. Two types of files are valid. The first is the file TEMPLIST.TAG which is created during every Selective Backup made with the menu software. The second is the tag list created when you schedule a Selective Backup for unattended operation. The tag list files follow this format: TAGLIST\_X.TAG, where X is the line number on the Schedule screen to which the tag list is linked. Both are standard ASCII files and may be edited or created with any ASCII text editor. The /F option also allows you to use more than the eight tag lists and one TEMPLIST.TAG available with menu operation. Use DOS to rename these files to any other valid name and enter that name in the "filename" portion of this option.

Valid commands: TAPE BACKUP Example command: TAPE BACKUP /F="TAGLIST\_3.TAG"

/H

Displays help information. Enter /H as the only option with any command to list the options valid with that command. No tape operation is executed with /H.

Valid Commands: TAPE BACKUP, TAPE COMPARE, TAPE ERASE, TAPE FORMAT, TAPE RESTORE, TAPE RETENSION, TAPE SEARCH, TAPE SETUPS, TAPE VERIFY Example command: TAPE BACKUP /H

 $/1$ 

Turns off the tape linking question. With data compression on  $(\sqrt{J})$ , this option allows a backup to begin immediately that, if uncompressed, would exceed the capacity of a single tape. The backup process is not interrupted to ask you if tape linking is desired. Most useful when used with Unattended Backup.

Valid Commands: TAPE BACKUP Example command: TAPE BACKUP C:\\*.\*/I/J

/J,/-J

/J turns on data compression for the current backup. Compressed files are automatically detected during Compare and Restore operations. /-J turns off data compression for the current backup.

valid commands: TAPE BACKUP, TAPE SETUPS example command: TAPE BACKUP C:\\*.\*/J

/K,  $/$  – K

Selects the type of data compression. Must be used with the /J option which turns on data compression. /K selects Optimize Time, the high-speed software data compression (not available if you are using a tape controller with hardware data compression). The average compression rate is 1.8:1 and backup speed averages more than 40% faster than standard data compression. /K is the default for this option. /-K selects Optimize Space, the standard data compression. The average compression rate for standard data compression is 2:1.

Valid commands: TAPE BACKUP, TAPE SETUPS Example command: TAPE BACKUP C:\\*.\*/J/K

/L="password"

Allows you to password protect a backup or to restore a password-protected tape volume. Enter up to eight characters. Passwords are case sensitive. This means that passwords mybackup, MYbackup, and MYBACKUP are all different.

Valid commands: TAPE BACKUP, TAPE COMPARE, TAPE RESTORE, TAPE SEARCH Example command: TAPE BACKUP C:\\*.\*/L="MYBACKUP"

/M,  $/$  –M /M Modified Files Only Backup. Backs up only files modified since the last backup. /-M causes all files, modified or not, to be backed up. Valid commands: TAPE BACKUP, TAPE SETUPS Example command: TAPE BACKUPC:\\*.\*/M /N="tape name" Writes a tape name of up to 11 characters on the tape. Valid commands: TAPE ERASE, TAPE FORMAT Example command: TAPE ERASE /n="DAILY"  $/O$ ,  $/-O$ /O allows the backup system to overwrite files that exist on disk during a restore. If a file exists on disk and on tape when restoring from tape with this option specified, the file on tape overwrites the file on disk. /-O turns the overwrite feature off. Files from tape then do not overwrite files of the same names on disk. Valid commands: TAPE RESTORE, TAPE SETUPS Example command: TAPE RESTORE \\*.\*/O  $/P$ ,  $/-P$ /P displays file names on the screen as they ar backed up, restored, compared,

or verified. To direct output to a printer, press ctrl-p at the DOS prompt before using this command. To turn off output to the printer, press ctrl-p again. Use the standard DOS redirection facilities to direct output to a disk file. /-P turns off file name display.

NOTE: If your computer is an IBM Personal System/2, the factory default setting for the print option is /-P. To have the file names printed, you must specify /P on the command line. If you specify /P, the PS/2 is automatically switched to non-concurrent DMA mode, even if the backup system is configured to default to concurrent DMA mode.

Valid commands: TAPE BACKUP, TAPE COMPARE, TAPE RESTORE, TAPE SEARCH, TAPE SETUPS, TAPE VERIFY Example command: TAPE BACKUP C:\\*.\*/P

 $/Q$ ,  $/Q$ 

/Q is the Quick Erase feature which erases the tape directory making tape data inaccessible. This is the default setting if no option is selected. /-Q is the Security Erase feature which erases the tape directory an all other data on the tape to eliminate any possibility of recovering the information.

Valid commands: TAPE ERASE Example command: TAPE ERASE /-Q

 $/R$ ,  $/-R$ 

/R performs backups in read-only mode. Any number of backups can then be made without resetting the archive bit on files backed up. Allows you to make daily incremental backups of all files modified since the last total backup not run in read-only mode. This is a very useful feature on a network where backups are likely to be made from workstations restricted from writing to the disk. /-R causes the archive bit to be reset each time a file is backed up.

Valid command: TAPE BACKUP, TAPE SETUPS Example command: TAPE BACKUP C:\\*.\* /R

## $/S, /-S$

/S causes the tape operation to apply to any subdirectories of the specified path and their contents. The backup system searches for matching files in subdirectories at all levels below the selected directory. All matching files in subdirectories are subject to the tape operation specified. Only directories containing matching files are backed up. /-S causes tape operations to apply only to the specified path or to the currently logged directory.

Valid commands: TAPE BACKUP, TAPE COMPARE, TAPE RESTORE, TAPE SEARCH, TAPE SETUPS Example command: TAPE BACKUP C:\\*.\* /S

/T="comment"

Allows you to add a comment or volume title that is displayed on the volume title of the backup. The comment length is limited to 44 characters and will be truncated if it exceeds this limit.

Valid commands: TAPE BACKUP Example command: TAPE BACKUP C:\\*.\* /T="DAILY TOTAL BACKUP OF C:"

 $/V=n$ 

Replace "n" with the number of the desired tape volume, from 1 to 256 inclusive. If you do not know the number of the desired volume, use the TAPE SEARCH command with option /V to list the volumes on the tape in numerical order.

Valid commands: TAPE COMPARE, TAPE RESTORE, TAPE SEARCH, TAPE VERIFY Example command: TAPE SEARCH \\*.\* /V=2

/W

Provides access to the default settings contained in the TAPE.CFG file. If you include /W on a command line, the options specified on that line become the default settings for the backup system. The default settings are not changed unless /W is included on the command line. A command with /W as the only option displays the defaults currently set. The factory defaults in the TAPE.CFG file are:

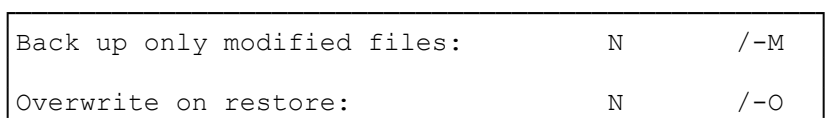

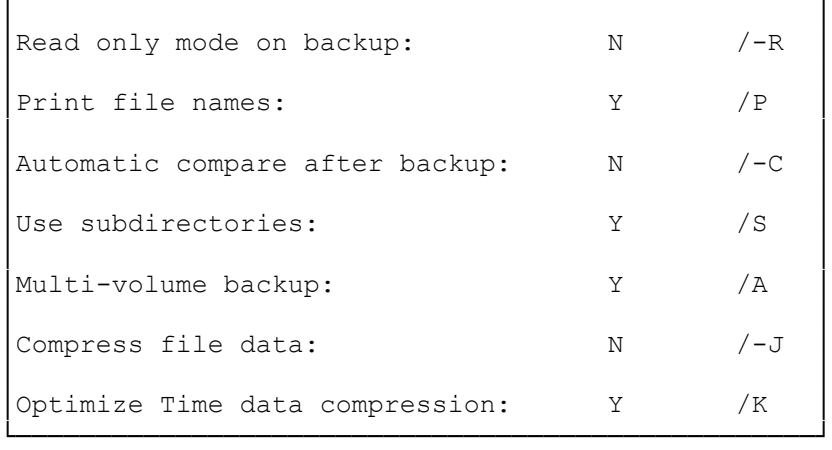

Valid commands: TAPE BACKUP, TAPE COMPARE, TAPE RESTORE, TAPE SEARCH, TAPE SETUPS, TAPE VERIFY Example command: TAPE BACKUP C:\\*.\* /A/W

(smm 08/05/93)